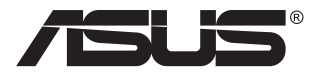

# **Серия VG249 ЖК-монитор**

# **Руководство пользователя**

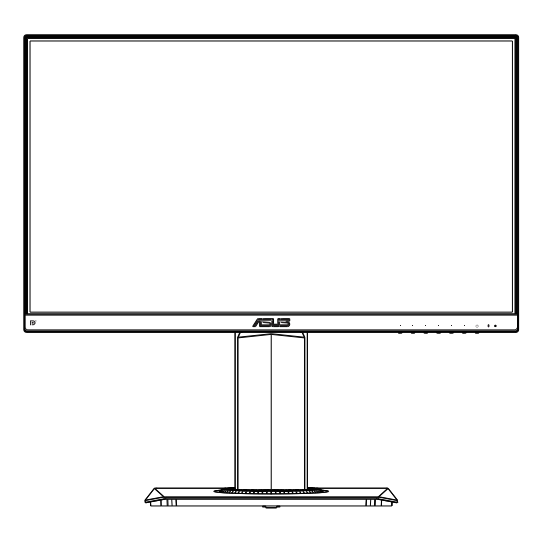

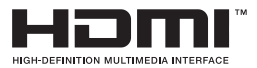

# **Содержание**

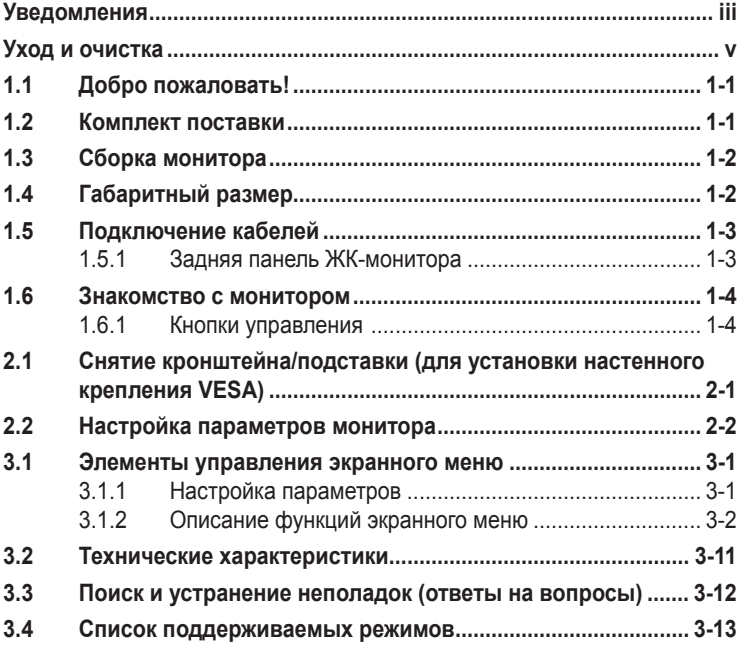

Copyright © 2019 ASUSTeK COMPUTER INC. Все права защищены.

Категорически запрещается воспроизводить, передавать, переписывать, сохранять в системе поиска информации или переводить на какой-либо язык в любой форме и любыми способами, за исключением случаев резервного копирования покупателем монитора, данное руководство или его отдельные главы, включая содержащуюся в нем информацию об устройствах и программном обеспечении, без письменного разрешения компании ASUSTeK COMPUTER INC. ("ASUS").

Гарантийные обязательства и право на обслуживание перестают действовать в случае: (1) ремонта, модификации или изменения устройства без письменного разрешения компании ASUS или (2) уничтожения или отсутствия серийного номера.

КОМПАНИЯ ASUS ПРЕДОСТАВЛЯЕТ ДАННОЕ РУКОВОДСТВО В ФОРМАТЕ "КАК ЕСТЬ" БЕЗ ПРЕДОСТАВЛЕНИЯ ЛЮБОГО РОДА ГАРАНТИЙ, ПРЯМЫХ ИЛИ ПОДРАЗУМЕВАЕМЫХ, ВКЛЮЧАЯ БЕЗ ОГРАНИЧЕНИЯ ПОДРАЗУМЕВАЕМЫЕ ГАРАНТИИ ИЛИ ПРИГОДНОСТЬ ДЛЯ КОНКРЕТНОГО НАЗНАЧЕНИЯ. КОМПАНИЯ ASUS, ЕЕ ДИРЕКТОРА, ДОЛЖНОСТНЫЕ ЛИЦА, СОТРУДНИКИ ИЛИ ПРЕДСТАВИТЕЛИ НИ ПРИ КАКИХ ОБСТОЯТЕЛЬСТВАХ НЕ НЕСУТ ОТВЕТСТВЕННОСТИ ЗА ЛЮБОГО РОДА ПРЯМЫЕ ИЛИ КОСВЕННЫЕ, ПОБОЧНЫЕ ИЛИ ПОСЛЕДУЮЩИЕ УБЫТКИ (ВКЛЮЧАЯ УБЫТКИ В ВИДЕ УПУЩЕННОЙ ВЫГОДЫ, УБЫТКИ ДЛЯ БИЗНЕСА, ПОТЕРИ ДАННЫХ, ПРИОСТАНОВЛЕНИЯ РАБОТЫ ПРЕДПРИЯТИЯ И ПР.), ДАЖЕ ЕСЛИ КОМПАНИЯ ASUS БЫЛА ОСВЕДОМЛЕНА О ВОЗМОЖНОСТИ ВОЗНИКНОВЕНИЯ ТАКИХ УБЫТКОВ В РЕЗУЛЬТАТЕ КАКОГО-ЛИБО ДЕФЕКТА ИЛИ ОШИБКИ В ДАННОМ РУКОВОДСТВЕ ИЛИ УСТРОЙСТВЕ.

ТЕХНИЧЕСКИЕ ХАРАКТЕРИСТИКИ И СВЕДЕНИЯ, СОДЕРЖАЩИЕСЯ В ДАННОМ РУКОВОДСТВЕ, ПРЕДОСТАВЛЯЮТСЯ ИСКЛЮЧИТЕЛЬНО ДЛЯ ОЗНАКОМЛЕНИЯ, ПОДЛЕЖАТ ИЗМЕНЕНИЮ БЕЗ УВЕДОМЛЕНИЯ И НЕ ДОЛЖНЫ ТОЛКОВАТЬСЯ КАК ОБЯЗАТЕЛЬСТВА КОМПАНИИ ASUS. КОМПАНИЯ ASUS НЕ НЕСЕТ НИКАКОЙ ОТВЕТСТВЕННОСТИ ИЛИ ОБЯЗАТЕЛЬСТВА ЗА ЛЮБОГО РОДА ОШИБКИ ИЛИ НЕТОЧНОСТИ, КОТОРЫЕ МОГУТ ПРИСУТСТВОВАТЬ В ДАННОМ РУКОВОДСТВЕ, ВКЛЮЧАЯ СОДЕРЖАЩУЮСЯ В НЕМ ИНФОРМАЦИЮ ОБ УСТРОЙСТВАХ И ПРОГРАММНОМ ОБЕСПЕЧЕНИИ.

Наименования устройств и названия компаний, упоминающиеся в данном руководстве, могут являться зарегистрированными торговыми марками или объектами авторского права соответствующих компаний и используются исключительно для идентификации или пояснений, а также для выгоды владельцев, без намерения нарушить их права.

# <span id="page-2-0"></span>**Уведомления**

#### **Уведомления о соответствии стандартам Федеральной комиссии по связи США (FCC)**

Это устройство соответствует требованиям части 15 правил FCC. При использовании устройства должны быть соблюдены следующие два условия:

- Данное устройство не создает вредные помехи, и
- Данное устройство должно выдерживать внешние помехи, включая такие, которые могут нарушить нормальную работу устройства.

Это устройство было протестировано и признано соответствующим требованиям к устройствам класса В (Class B) в соответствии с Частью 15 требований FCC. Эти ограничения разработаны для обеспечения достаточной защиты от вредных помех в бытовых условиях. Данное оборудование генерирует, использует и может распространять электромагнитные волны и при нарушении инструкций по установке или эксплуатации может создавать помехи для радиосвязи/ Даже при соблюдении инструкций по установке не гарантируется отсутствие помех в каком-то определенном случае. Если данное устройство вызывает помехи при приеме радио- и телевизионных сигналов, что можно проверить, выключив и включив устройство, пользователю рекомендуется попытаться устранить помехи с помощью приведенных ниже мер:

- Изменить ориентацию или перенести в другое место приемную антенну;
- Увеличить расстояние между приемником и устройством;
- Подключить оборудование и приемник в сетевые розетки разных цепей;
- Oбратиться за помощью к продавцу или опытному специалисту по теле- и радиотехнике.

#### **Заявление о соответствии стандартам Канадского департамента по коммуникациям**

Данное цифровое устройство не превышает пределов для цифровых устройств класса B по радиошумовым помехам, установленных Положениями по радиоинтерференции Канадского департамента по коммуникациям.

Это цифровое устройство класса B соответствует канадскому стандарту ICES-003.

# HI

# **Сведения по безопасности**

- Перед подключением монитора внимательно ознакомьтесь со всей входящей в комплект документацией.
- Не подвергайте устройство воздействию дождя или влаги во избежание возникновения пожара или поражения электрическим током.
- Не открывайте корпус монитора. Детали внутри корпуса монитора находятся под высоким напряжением, воздействие которого может привести к серьезным травмам.
- При повреждении блока питания не пытайтесь отремонтировать его самостоятельно. Обратитесь к квалифицированному специалисту по ремонту или к продавцу.
- Перед использованием устройства убедитесь в правильном подключении всех кабелей и в том, что шнуры питания не повреждены. Если какие-либо компоненты повреждены, немедленно свяжитесь с продавцом.
- Шели и отверстия на обратной стороне корпуса предназначены для вентиляции. Не блокируйте эти отверстия. Не размещайте это устройство рядом или над батареей или другим источником тепла при отсутствии надлежащей вентиляции.
- Это устройство необходимо эксплуатировать при параметрах электропитания, указанных на этикетке. Если характеристики электросети неизвестны, проконсультируйтесь с продавцом или местной компанией-поставщиком электроэнергии.
- Используйте вилку шнура питания, соответствующую местным стандартам.
- Не перегружайте разветвители и удлинители кабеля питания. Перегрузка может привести к возгоранию или поражению электрическим током.
- Избегайте воздействия на устройства пыли, влажности и чрезмерно высокой или низкой температуры. Не размещайте монитор в местах, где он может намокнуть. Разместите монитор на ровной устойчивой поверхности.
- Отключайте устройство во время грозы и в случаях, когда оно не используется длительное время. Это предотвратит повреждение монитора при перепадах напряжения.
- Не допускайте попадания предметов и жидкостей в отверстия на корпусе монитора.
- Для получения оптимальных характеристик монитор следует использовать только с компьютерами, соответствующими стандарту UL с маркировкой на корпусе 100-240 В.
- Розетка питания должна располагаться в легко доступном месте вблизи устройства.
- При появлении технических неполадок в мониторе обращайтесь к квалифицированному специалисту по ремонту.
- Перед включением сетевой вилки в розетку необходимо обеспечить заземление. Отключение заземления следует выполнять только после отключения сетевой вилки от розетки.

#### <span id="page-4-0"></span>**ПРЕДУПРЕЖДЕНИЕ**

Использование наушников и гарнитуры, не указанных в данном руководстве, может привести к потере слуха в связи с повышенным звуковым давлением.

# **Уход и очистка**

- Перед поднятием и перемещением монитора рекомендуется отключить кабели и шнур питания. При поднятии монитора следуйте рекомендациям. При поднятии или переноске удерживайте монитор за края. Не поднимайте монитор за подставку или шнур.
- Очистка. Выключите монитор и отсоедините кабель питания. Очистите поверхность монитора мягкой, не царапающей поверхность тканью. Устойчивое загрязнение можно удалить тканью, смоченной в мягком очистителе.
- Не используйте очистители, содержащие спирт или ацетон. Используйте средства для очистки ЖК-экранов. Никогда не распыляйте очиститель непосредственно на экран, он может попасть внутрь и вызвать поражение электротоком.

#### **Следующие симптомы не являются признаком неисправности:**

- При первом включении экран может мерцать вследствие особенностей флуоресцентной подсветки. Для устранения мерцания выключите и вновь включите выключатель питания.
- Может наблюдаться неоднородность яркости экрана в зависимости от используемого фонового рисунка рабочего стола.
- При длительном отображении статического изображения после его смены может наблюдаться остаточное изображение. Этот эффект постепенно исчезнет; можно также выключить монитор на длительное время.
- Если экран темный, мигает или не показывает изображение, обратитесь к продавцу или в сервисный центр для ремонта. Не пытайтесь отремонтировать монитор самостоятельно!

#### **Условные обозначения, используемые в этом руководстве**

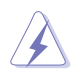

ПРЕДУПРЕЖДЕНИЕ. Сведения, предупреждающие получение травм при выполнении различных задач.

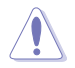

ВНИМАНИЕ. Сведения, предупреждающие повреждение оборудования при выполнении различных задач.

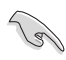

ВАЖНО. Инструкции, которым НЕОБХОДИМО следовать при выполнении различных задач.

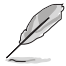

ПРИМЕЧАНИЕ. Советы и дополнительные сведения, помогающие выполнить задачу.

#### **Источники дополнительных сведений**

Дополнительные сведения и обновления ПО можно получить из следующих источников.

#### **1. Веб-сайты ASUS**

Веб-сайты ASUS содержат последние сведения об оборудовании и ПО ASUS. См. **<http://www.asus.com>**

#### **2. Дополнительная документация**

Комплект поставки может включать дополнительную документацию, предоставляемую продавцом. Эта документация не входит в стандартный комплект поставки.

# <span id="page-6-0"></span>**1.1 Добро пожаловать!**

Благодарим вас за приобретение ЖК-монитора  $\mathsf{ASUS}^\circledast$  !

Новейшая модель ЖК-монитора ASUS снабжена широким экраном с ярким, четким изображением и набором функций, повышающих удобство просмотра и использования монитора.

Благодаря этим возможностям обеспечивается удобство и прекрасное качество изображения на мониторе!

## **1.2 Комплект поставки**

Проверьте наличие в упаковке следующих принадлежностей:

- ЖК-монитор
- Подставка монитора
- $\checkmark$ Краткое руководство
- $\checkmark$ Гарантийный талон
- $\checkmark$ Шнур питания - 1 шт.\*
- Аудиокабель (дополнительно), 1 шт.
- Кабель HDMI (дополнительно) 1 шт.
- Кабель VGA (дополнительно) 1 шт.
- $\checkmark$  Кабель DisplayPort (дополнительно) 1 шт.

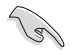

• Если какой-либо компонент отсутствует или поврежден, немедленно обратитесь к продавцу.

# <span id="page-7-0"></span>**1.3 Сборка монитора**

#### **Для сборки монитора выполните следующие действия.**

- 1. Положите монитор вниз экраном на ровный стол, застеленный тканью, присоедините подставку к стойке и затяните винтом. Винт можно закрутить рукой.
- 2. Установите наиболее удобный угол наклона монитора.

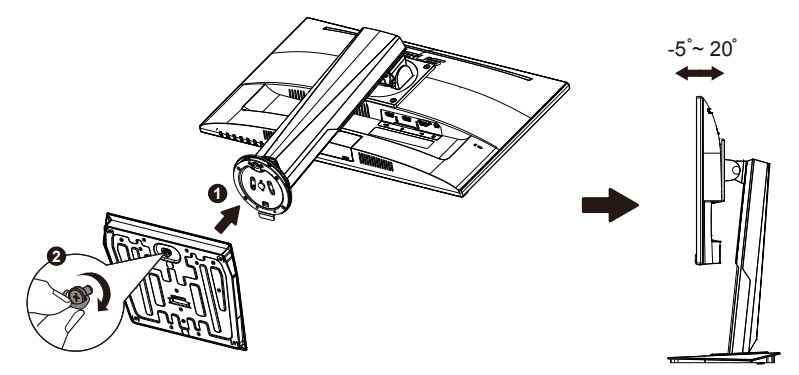

**1.4 Габаритный размер**

**Единица измерения: мм [дюйм]**

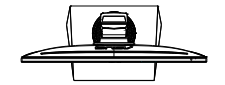

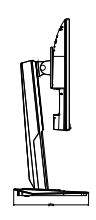

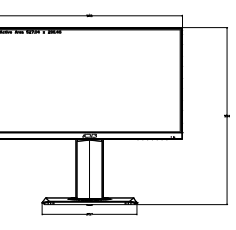

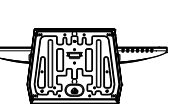

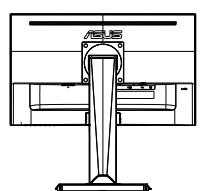

## <span id="page-8-0"></span>**1.5 Подключение кабелей**

#### **1.5.1 Задняя панель ЖК-монитора**

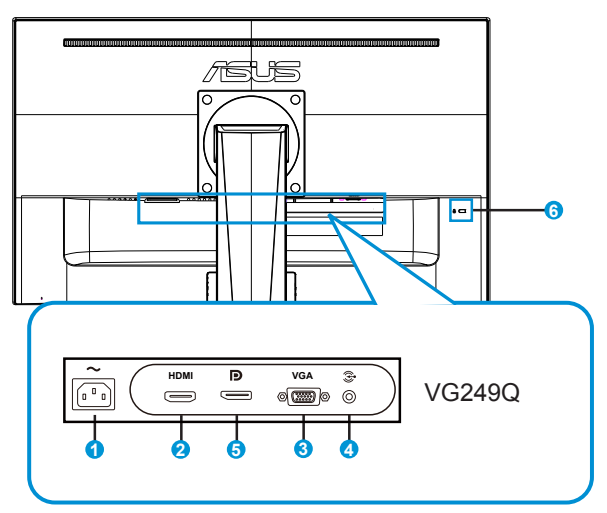

- 1. Разъем питания пер. тока
- 2. Разъем HDMI
- 3. Разъем VGA
- 4. Входной аудиоразъем
- 5. ПортDisplayPort
- 6. Замок Kensington

# <span id="page-9-0"></span>**1.6 Знакомство с монитором**

#### **1.6.1 Кнопки управления**

Кнопки управления на задней панели монитора используется для регулировки параметров изображения.

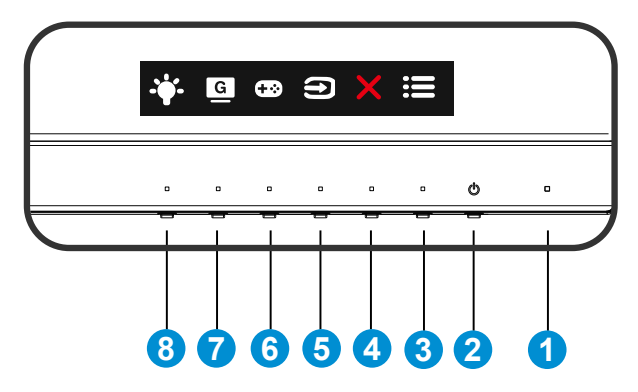

- 1. Индикатор питания:
	- Описание цветов индикатора питания приведено в таблице ниже.

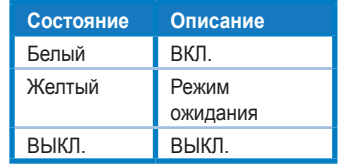

- 2. Кнопка Питание:
	- Для включения или выключения монитора нажмите эту кнопку.
- $3.$   $\mathbf{E}$  Кнопка МЕНЮ:
	- Эта кнопка используется для входа в экранное меню.
- 4. Ж Кнопка близко
	- Выход из экранного меню.
- 5. Кнопка Э Выбор Входа.
	- Используйте эту клавишу для переключения между VGA, HDMI и входным сигналом DisplayPort.
- 6. Кнопка GamePlus:
	- **• GamePlus**: Функция GamePlus обеспечивает улучшенное игровое окружение для игр различного типа. Прежде всего функция Прицел специально разработана для новых игроков или новичков, которые интересуются играми жанра стрелок от первого лица (FPS).

Активация режима GamePlus:

- Нажмите кнопку **GamePlus** для входа в главное меню GamePlus.
- Активируйте функцию Прицел, Таймер, Счетчик FPS или Выравнивание монитора
- Кнопками  $\nabla u \triangle$  выберите нужную функцию и нажмите  $\nabla$  для подтверждения. Нажмите кнопку для выхода.

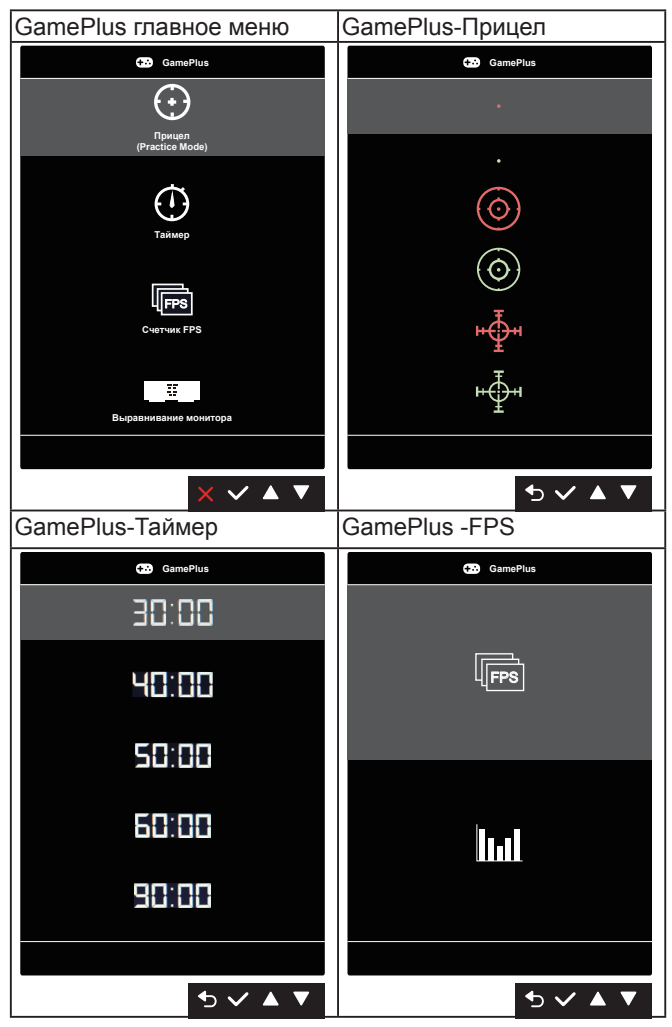

- 7. **4** Ярлык 1:
	- Кнопка Ярлык. По умолчанию: GameVisual.
- 8. <sup>••</sup>• Ярлык 2
	- Кнопка прямого Ярлык. По умолчанию: Фильтр Cин. св..

## <span id="page-12-0"></span>**2.1 Снятие кронштейна/подставки (для установки настенного крепления VESA)**

Съемная подставка монитора специально предназначена для использования настенного крепления VESA.

#### **Для снятия стойки/доставки выполните следующие действия**

- 1. Отключите шнур питания и кабели сигнала. Осторожно уложите монитор экраном вниз на чистый стол.
- 2. С помощью отвертки отверните четыре винта кронштейна (Рис. 1), а затем снимите кронштейн/подставку с монитора (Рис. 2).
	- Рекомендуется накрыть поверхность стола мягкой тканью, чтобы предотвратить повреждение экрана монитора.
		- При откручивании винтов удерживайте подставку монитора.

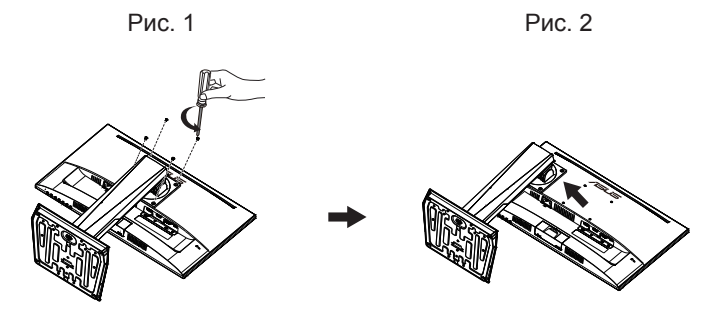

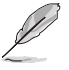

- Комплект настенного крепления VESA (100 x 100 мм) приобретается отдельно.
- Следует использовать только кронштейн для настенного крепления, соответствующий стандарту UL, с минимальной весовой нагрузкой 12 кг (размер винтов: М4 x 10 мм).

## <span id="page-13-0"></span>**2.2 Настройка параметров монитора**

- Для оптимального обзора установите монитор таким образом, чтобы видеть весь экран, затем установите угол, устраивающий вас больше всего.
- Удерживайте подставку при изменении угла наклона монитора, чтобы не опрокинуть его.
- Угол наклона монитора регулируется в пределах от +20˚ до -5˚.

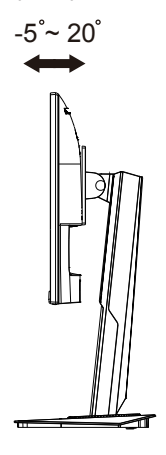

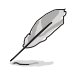

При регулировке угла просмотра монитор может слегка раскачиваться.

#### <span id="page-14-0"></span>**3.1 Элементы управления экранного меню**

#### **3.1.1 Настройка параметров**

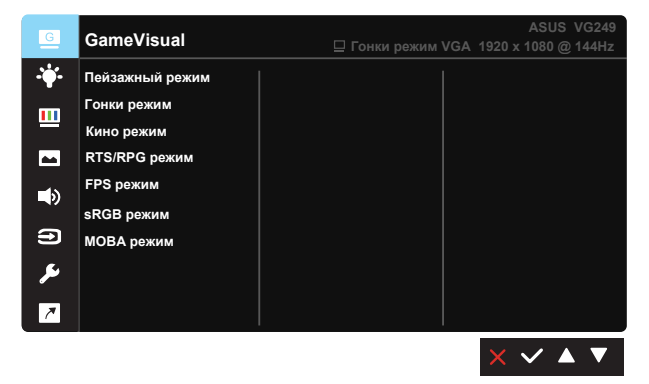

- 1. Нажмите кнопку МЕНЮ для отображения экранного меню.
- 2. Кнопками ▼ и ▲ выбираются пункты меню. При переходе от одного значка к другому выделяется название параметра.
- 3. Для выбора выделенного пункта меню нажмите кнопку  $\checkmark$ .
- 4. Кнопками ▼ и ▲ выберите нужный параметр.
- 5. Нажмите кнопку  $\checkmark$  для перехода к ползунку регулировки, а затем кнопками ▼ и ▲ переместите ползунок в нужную позицию.
- 6. Нажмите кнопку для возврата в предыдущее меню или кнопку , чтобы принять изменения и вернуться в предыдущее меню.

#### <span id="page-15-0"></span>**3.1.2 Описание функций экранного меню**

#### **1. GameVisual**

Эта функция содержит семь параметров настройки. Для каждого режима имеется функция Сброс, позволяющая вернуться к исходным значениям.

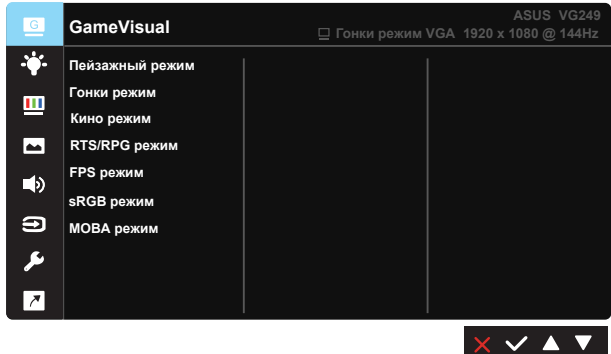

- **• Пейзажный режим:** Оптимальный режим для просмотра сюжетных фотографий с использованием технологии GameVisual™ Video Intelligence.
- **• Гонки pежим:** Оптимальный режим для игр в гонки с использованием технологии GameVisual™ Video Intelligence.
- **• Кино pежим:** Оптимальный режим для просмотра фильмов с использованием технологии GameVisual™ Video Intelligence.
- **• RTS/RPG pежим:** Оптимальный режим для стратегических игр в реальном времени (RTS) / ролевых игр (RPG) с использованием технологии GameVisual™ Video Intelligence.
- **• FPS pежим:** Оптимальный режим для игр в формате FPS («стрелялка от первого лица») с использованием технологии GameVisual™ Video Intelligence.
- **• sRGB режим:** Оптимально подходит для просмотра фотографий и графики с ПК.
- **• MOBA pежим:** Оптимальный режим для игр жанра "Многопользовательская сетевая боевая арена" (MOBA) с использованием технологии GameVisual™ Video Intelligence.

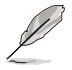

- В Гонки pежим настройка функций Насыщенность, Резкость и ASCR пользователю недоступна.
- В sRGB настройка функций Насыщенность, Оттенок оболочки, Цветoвой режим., Резкость, Яpкocть, Кoнтpacтнocть и ASCR пользователю недоступна.
- В MOBA pежим настройка функций Насыщенность, Резкость и ASCR пользователю недоступна.

#### **2. Фильтр Cин. св.**

Регулировка уровня излучения синего света от светодиодной подсветки.

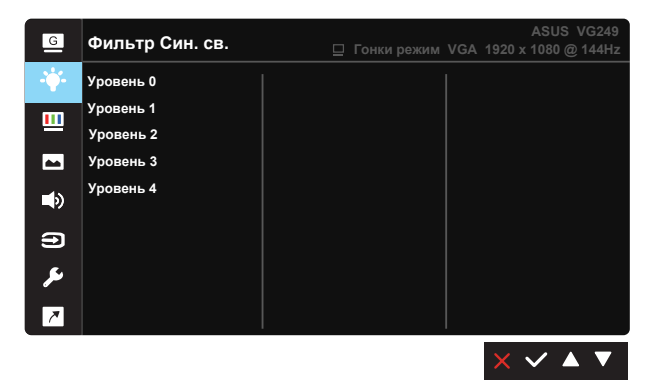

- **• Уровень 0:** Без изменений.
- **• Уровень 1 4:** Чем выше уровень, тем больше уменьшается интенсивность синего света.
	- При активации Фильтр Cин. св. настройки по умолчанию Стандартный режим будут автоматически импортированы.
	- Между Уровень 1 и Уровень 3 функция Яpкocть настраивается пользователем.
	- Оптимальная настройка: Уровень 4. Она соответствует Сертификату низкого уровня синего света TUV. Функция Яpкocть не настраивается пользователем.

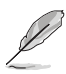

Используйте следующее для того, чтобы снять напряжение глаз:

- Пользователи должны давать глзам отдохнуть при долгой работе. Рекомендуется делать короткие перерывы (по крайней мере, 5 минут) после примерно 1 часа продолжительной работы перед компьютером. Делать короткие и периодические перерывы эффективнее, чем если сделать один более продолжительный перерыв.
- Для снижения напряжения глаз и их сухости пользователи должны периодически давать глазам отдых, фокусируясь на предметах, которые далеко расположены.
- Упражнения для глаз могут помочь снизить их напряжение. Неоднократно повторяйте эти упражнения. Если напряжение глаз не проходит, обратитесь к врачу. Упражнения для глаз: (1) Несколько раз посмотреть вверх и вниз (2) Медленные вращательные движения глазами (3) Движения глазами по диагонали.
- Синий свет высокой интенсивности может приводить к напряжению глаз и макулярной дегенерации, связанной с возрастом. Фильтр синего света, чтобы снизить 70 % (макс.) вредного воздействия синего света и чтобы избежать синдрома компьютерного зрения.

#### **3. Цвет**

Выберите нужный режим цветопередачи.

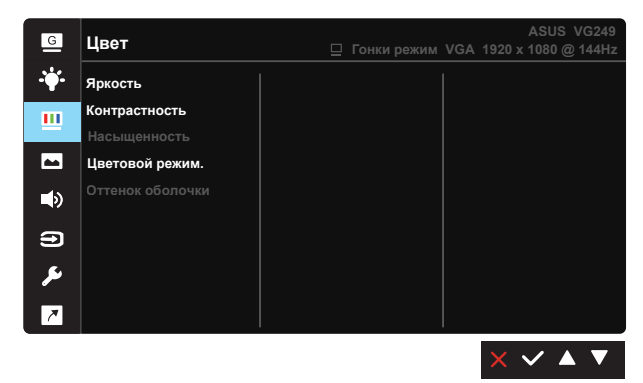

- **• Яpкocть:** Диапазон значений от 0 до 100.
- **• Кoнтpacтнocть:** Диапазон значений от 0 до 100.
- **• Насыщенность:** Диапазон значений от 0 до 100.
- **• Цветoвой режим.:** Содержит три готовых цветовых режима (**Хoлoдный**, **Обычный**, **Тeплый**) и **Пользовательский**.
- **• Оттенок оболочки:** Содержит три цветовых режима, включая **Красноватый**, **Естественный** и **Желтоватый**.

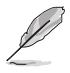

• В Пользовательский уровни цветов R (красный), G (зеленый) и B (синий) настраиваются пользователем в диапазоне от 0 до 100.

#### **4. Изображ.**

Это меню позволяет настроить параметры изображения Резкость, Trace Free, Формат экрана, VividPixel, ASCR, Adaptive-Sync/FreeSync, ELMB, Усиление Тени, Положение (только VGA), Фoкуcиpoвкa (только VGA) и Автонастройка (только VGA).

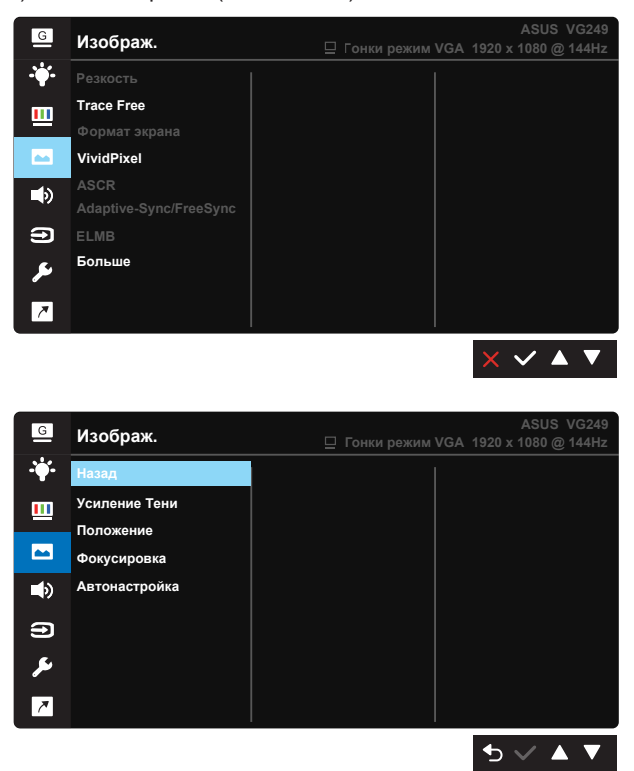

- **• Резкость:** Настройка резкости изображение. Диапазон значений от 0 до 100.
- **• Trace Free:** Cнижение времени отклика экрана с помощью технологии Over Drive. Диапазон значений от самого низкого 0 до самого высокого 100.
- **• Формат экрана:** Выбор соотношения сторон "**Полный экран**", "**4:3**" или "**OverScan (только для HDMI)**".
- **• VividPixel:** Технология ASUS Exclusive Technology обеспечивает реалистичность изображения, его кристальную чистоту и четкость. Диапазон значений от 0 до 100.
- **• ASCR (Соотношение контрастности):** Кнопками **ВКЛ.** и **ВЫКЛ.** включите или отключите функцию динамической регулировки контрастности.
- **• Adaptive-Sync/FreeSync:** Позволяет источнику графики с поддержкой Adaptive-Sync/FreeSync динамично регулировать частоту обновления дисплея по стандартной частоте смены кадров содержания для обеспечения энергоэффективного, практически без перебоев в работе и небольшой задержкой обновления дисплея.
- **• ELMB:** Проверьте уменьшение размытости изображения в движении и снижение уровня двоения при быстром перемещении объектов на экране. Этот режим можно включить только при частоте 80 Гц и выше.
- **• Назад:** Возврат на предыдущую страницу настройки изображения.
- **• Усиление Тени:** Функция улучшения темных цветов регулирует гаммакривую монитора для получения глубоких темных тонов в изображении, благодаря которому повышается четкость темных сцен и предметов.
- **• Положение:** Регулировка положения изображения по горизонтали (**Пoлoж. Пo Гopизoн.**) и по вертикали (**Пoлoж. Пo Вepтик.**). Диапазон значений от 0 до 100 (только для входа VGA).
- **• Фoкуcиpoвкa:** Снижение уровня помех в виде горизонтальных и вертикальных полос в изображении посредством отдельной настройки параметров (**Точная настройка**) и (**Частота**). Диапазон значений от 0 до 100 (только для входа VGA).
- **• Автонастройка:** Автоматическая настройка параметры изображения для достижения оптимального положения, частоты и точная настройка. (Доступно только для режима VGA.)

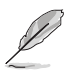

- формат экрана 4:3 доступен только для источников сигнала в формате 4:3. Режим OverScan доступен только для источников входного сигнала HDMI.
- В параметре "Точная настройка" выполняется точная настройка сигнала синхронизации пикселов. При неправильном выполнении точной настройки на экране отображаются помехи в виде горизонтальных полос.
- Частота (частота пикселов) определяет число пикселов, просканированных при одном горизонтальном проходе. При неправильной установке частоты на экране отображаются помехи в виде вертикальных полос, а также нарушаются пропорции изображения.

#### **5. Звук**

Настройка параметров звука.

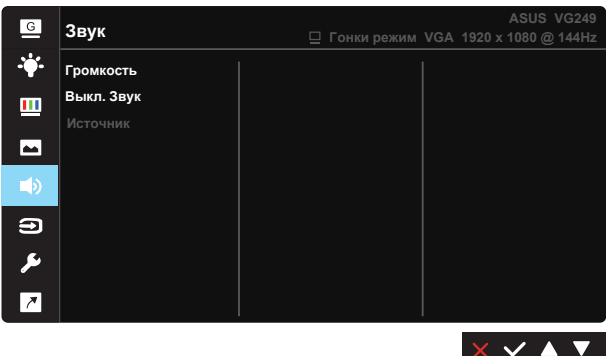

- **• Гpoмкocть:** Настройка уровня громкости.
- **• Выкл. Звук:** Отключение звука.
- Источник: Настройка источника аудиосигнала на «Линейный вход» или «HDMI» (доступно только для входного сигнала HDMI); настройка источника аудиосигнала на «Линейный вход» или «DisplayPort» (доступно только для входного сигнала DisplayPort).

#### **5. Выбop Вxoдa**

Это меню служит для выбора источника входного сигнала: **VGA, HDMI** или **DisplayPort**.

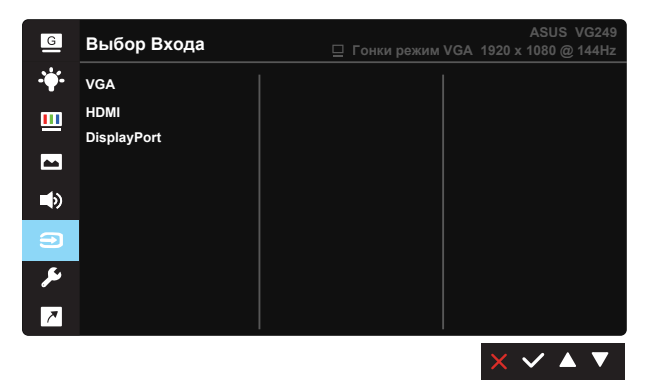

#### **6. Настройка СИСТЕМА**

Настройка системных параметров.

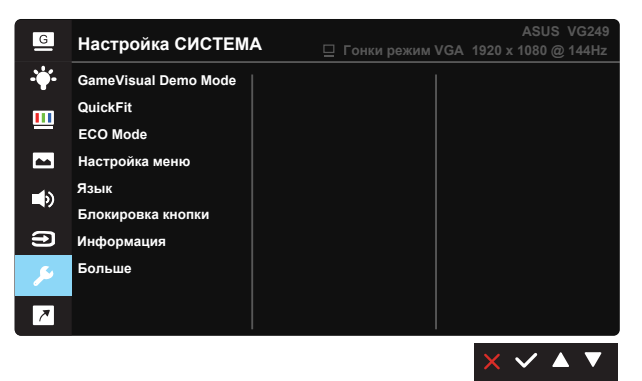

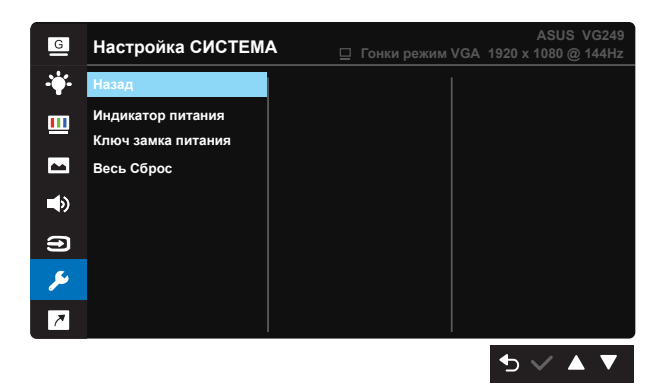

- **• GameVisual Demo Mode:** Bключение демонстрации технологии GameVisual.
- **• QuickFit:** имеет три режима: (1) сетка (2) формат листа (3) формат фотографии.
	- 1. Сетка: Сетка облегчает разработчикам и пользователям работу по организации контента и макета страницы и помогает добиться единообразия при отображении данных.

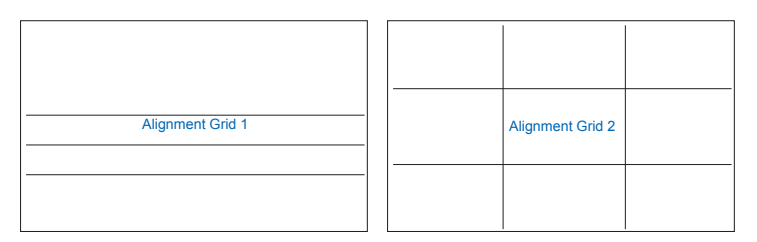

2. Формат листа: Пользователи могут просматривать документы в реальном размере на экране.

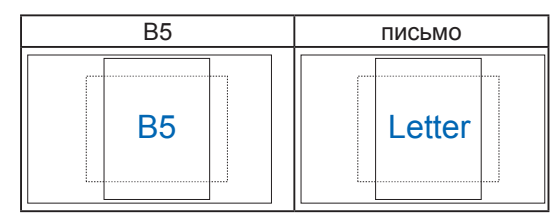

3. Формат фотографии: Фотографы и другие пользователи смогут просматривать и редактировать фотографии в реальном размере на экране.

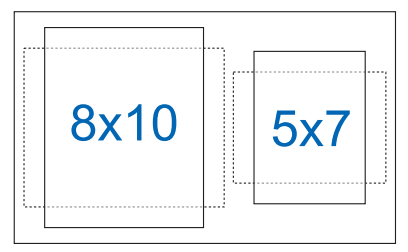

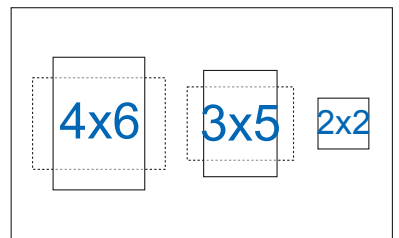

- **• ECO Mode:** Включение режима ECO для энергосбережения.
- **• Настройка меню:** Настройка параметров **Вpeмя Oтoбp. Мeню**, **DDC/CI** и **Прозрачность** в экранном меню.
- **• Язык:** Выбор языка экранного меню. Доступные варианты: **английский, французский, немецкий, испанский, итальянский, голландский, русский, польский, чешский, хорватский, венгерский, румынский, португальский, турецкий, китайский (упрощенное письмо), китайский (традиционное письмо), японский, корейский, персидский, тайский, индонезийский**.
- **• Блокировка кнопки:** Блокировка всех кнопок. Для деблокировки кнопок нажмите вторую кнопку справа в течение 5 секунд.
- **• Информация:** Просмотр сведений о мониторе.
- **• Больше:** Переход к следующей странице настройки системы.
- **• Назад:** Возврат к предыдущей странице настройки системы.
- **• Индикатор питания:** Включение и выключение индикатора питания.
- **• Ключ замка питания:** Блокировка/деблокировка кнопки питания.
- **• Весь Сброс:** Выберите "**Да**" для восстановления всех заводских настроек по умолчанию.

#### **7. Ярлык**

Настройка двух кнопок для быстрого вызова функции.

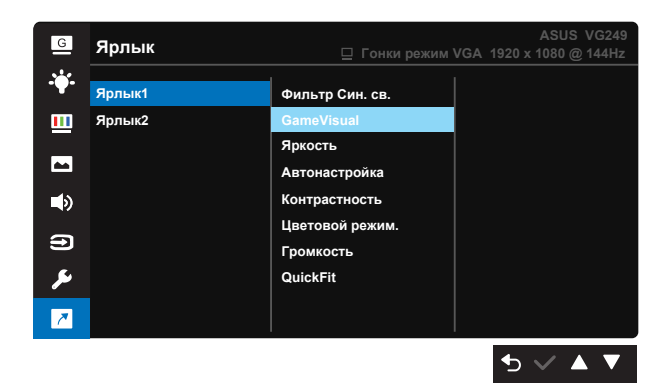

- **• Ярлык1:** Пользователь может установить кнопку ярлыка, выбрав любой из параметров: "Фильтр Cин. св.", "GameVisual", "Яpкocть", "Автонастройка", "Кoнтpacтнocть", "Цветoвой режим.", "Гpoмкocть" или "QuickFit". По умолчанию: GameVisual.
- **• Ярлык2:** Пользователь может установить кнопку ярлыка, выбрав любой из параметров: "Фильтр Cин. св.", "GameVisual", "Яpкocть", "Автонастройка", "Кoнтpacтнocть", "Цветoвой режим.", "Гpoмкocть" или "QuickFit". По умолчанию: Фильтр Cин. св..

# <span id="page-24-0"></span>**3.2 Технические характеристики**

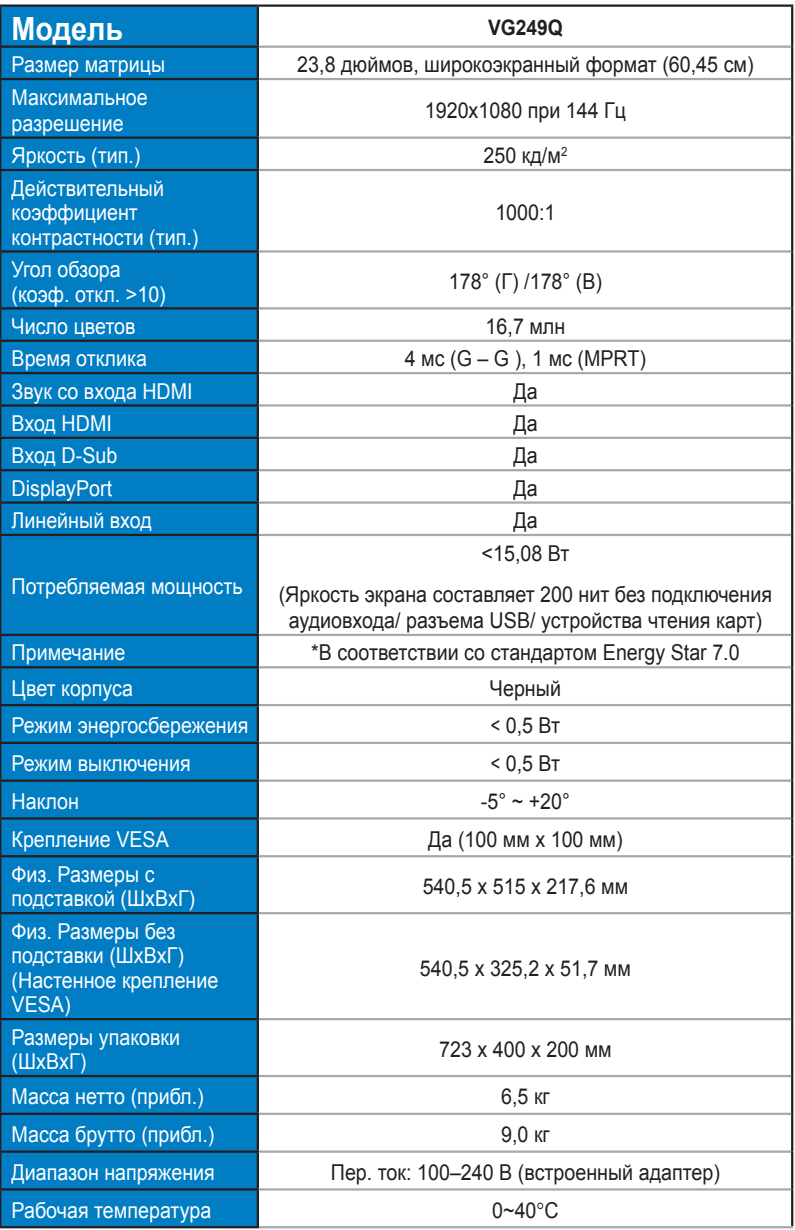

# <span id="page-25-0"></span>**3.3 Поиск и устранение неполадок (ответы на вопросы)**

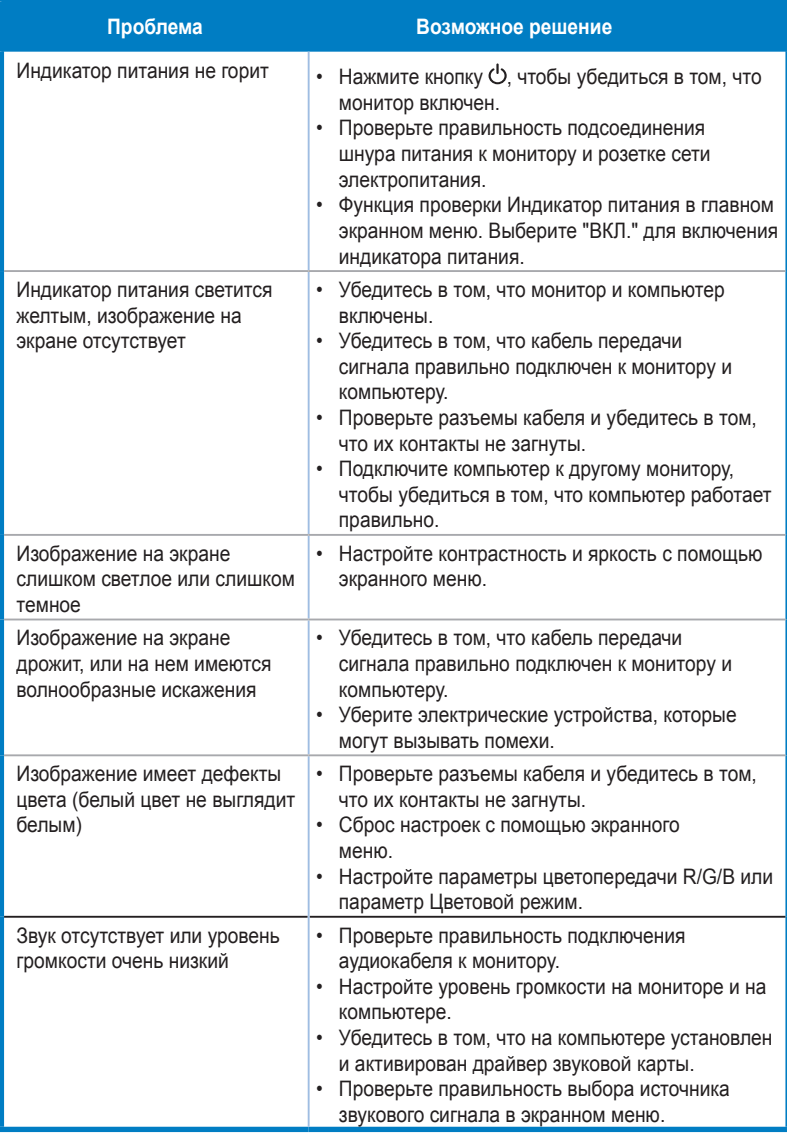

# <span id="page-26-0"></span>**3.4 Список поддерживаемых режимов**

#### **Основной режим ПК**

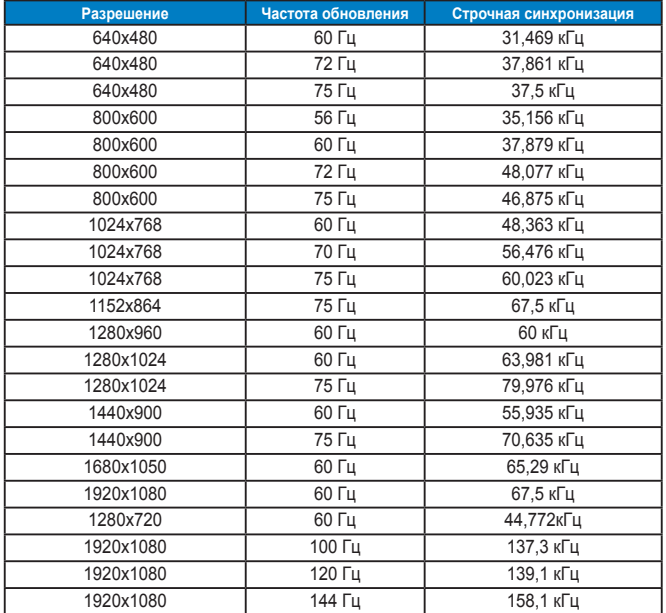

#### **Режимы IBM, стандартная частота**

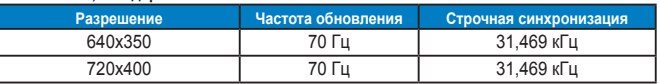

#### **Режимы MAC, стандартная частота**

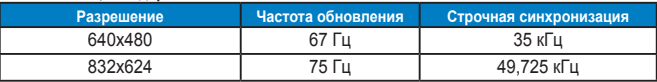

**Режимы VESA; частота, выбираемая пользователем**

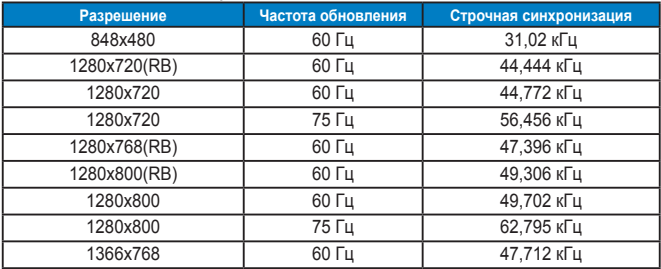

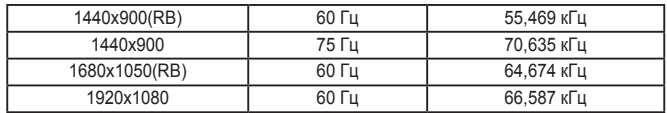

#### **Режимы синхронизации SD/HD**

| Разрешение            | Частота обновления | Строчная синхронизация |
|-----------------------|--------------------|------------------------|
| 640 x 480 P<br>4:3    | 59.94/60 Гц        | 31.469 кГц             |
| 720 x 480 P<br>4:3    | 59,94/60 Гц        | 31,469/31,5 кГц        |
| 720 x 480 P<br>16:9   | 59,94/ 60 Гц       | 31,469 / 31,5 кГц      |
| 720 x 576 P<br>4:3    | 50 Гц              | 31,25 кГц              |
| 720 x 576 P<br>16:9   | 50 Гц              | 31,25 кГц              |
| 1280 x 720 P<br>16:9  | 50 Гц              | 37.5 кГц               |
| 16:9<br>1280 x 720 P  | 59,94/ 60 Гц       | 44,955/45 кГц          |
| 4:3<br>1440 x 480 P   | 59,94/ 60 Гц       | 31,469/31,5 кГц        |
| 1440 x 480 P<br>16:9  | 59,94/ 60 Гц       | 31,469/31,5 кГц        |
| 4:3<br>1440 x 576 P   | 50 Гц              | 31,25 кГц              |
| 1440 x 576 P<br>16:9  | 50 Гц              | 31,25 кГц              |
| 1920 x 1080 P<br>16:9 | 50 Гц              | 56,25 кГц              |
| 1920 x 1080 P<br>16:9 | 59.94/ 60 Гц       | 67.433/67.5 кГц        |

**Форматы HDMI/DP, CEA-861B, режимы первичной синхронизации с поддержкой SD/HD** 

**Форматы HDMI/DP, CEA-861B, режимы дополнительной синхронизации с поддержкой SD/HD**

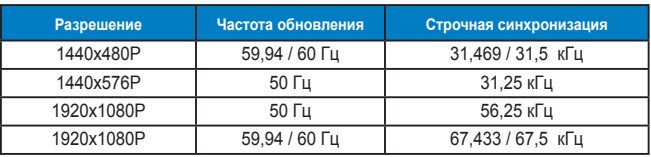

**\* Режимы, отсутствующие в этих таблицах, могут не поддерживаться. Для наилучшего качества изображения рекомендуется выбирать один из перечисленных режимов.**